THE INFORMATION CONTAINED HEREIN IS THE CONFIDENTIAL PROPERTY OF Connexin Software, Inc. AND CLIENT. ANY DUPLICATION, DISCLOSURE OR TRANSMITTAL OF ANY OF THE CONTENTS OF THIS DOCUMENT TO OTHERS IS PROHIBITED WITHOUT EXPRESS WRITTEN PERMISSION, AND SHALL BE CONSIDERED A BREACH OF THE RELATED AGREEMENT BETWEEN THE PARTIES.

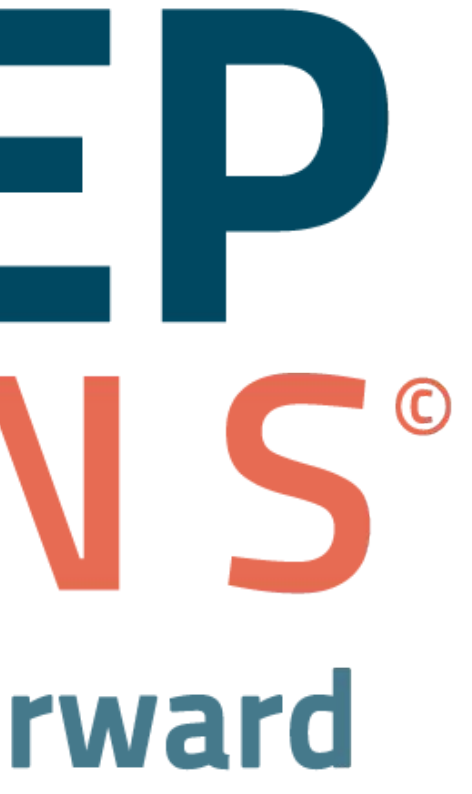

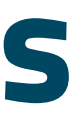

# NEXTSTEP SOLUTIONS® **Moving Behavioral Health Forward**

## **Navigating the IBHRS Workflow Through NextStep Solutions** August 18, 2021

# Housekeeping | Navigating the IBHRS Workflow Through NSS

## Attendees will be muted. If you have a question, enter it into the Questions box.

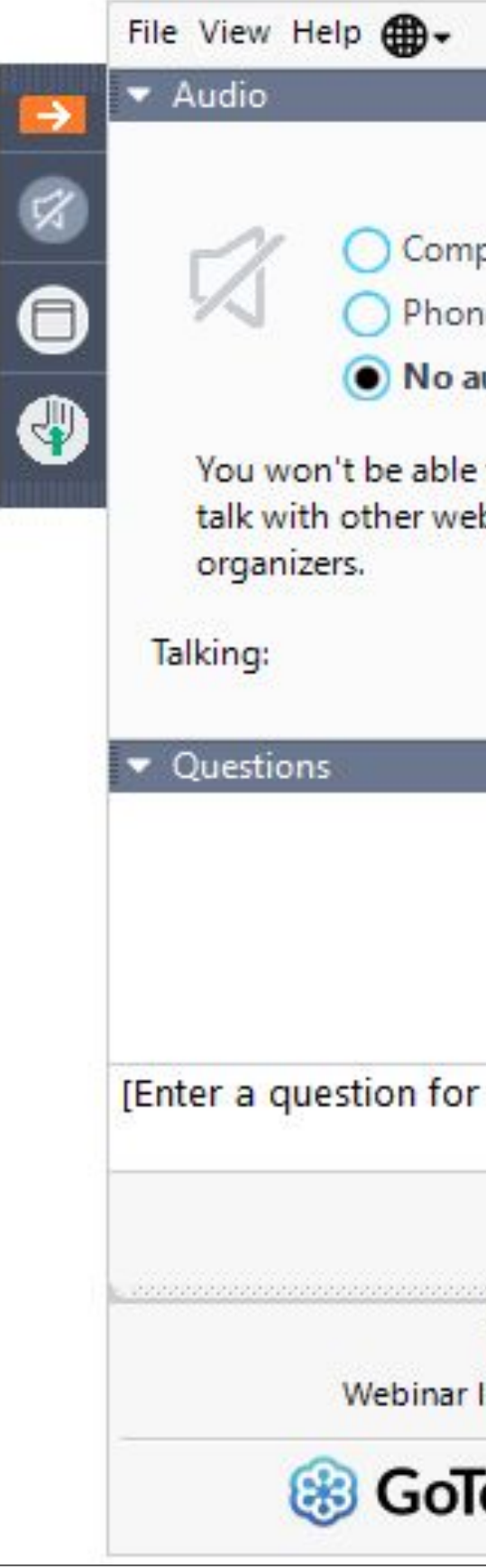

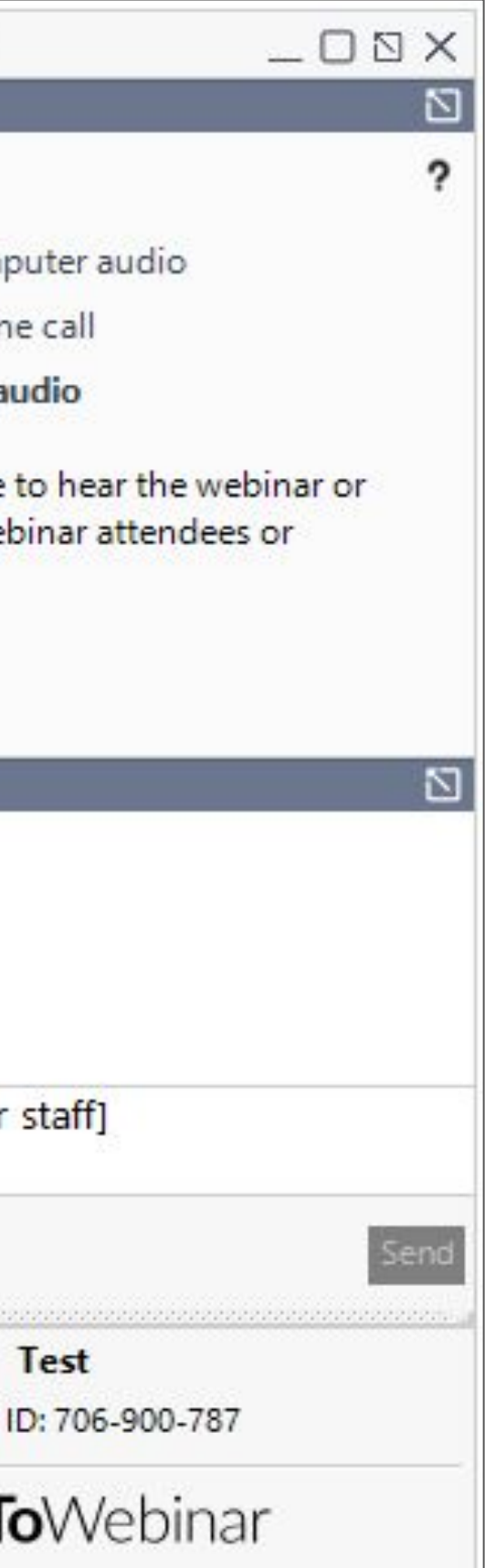

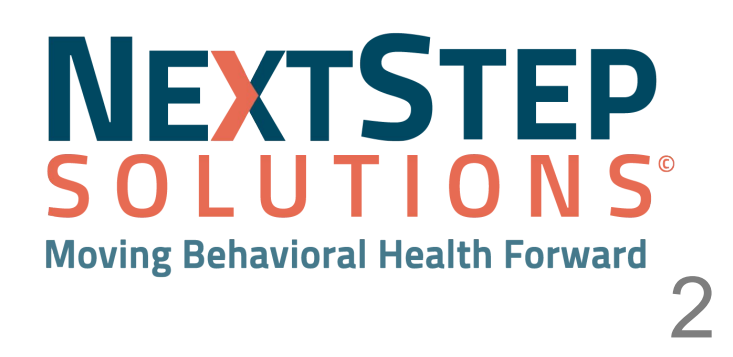

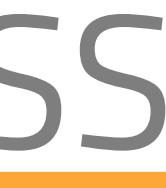

# Objectives

- Walk Through the Clinician Workflow
- **Explain New Fields' Functionality**
- **Explain New IBHRS Forms**
- Access Resources on the Help Center

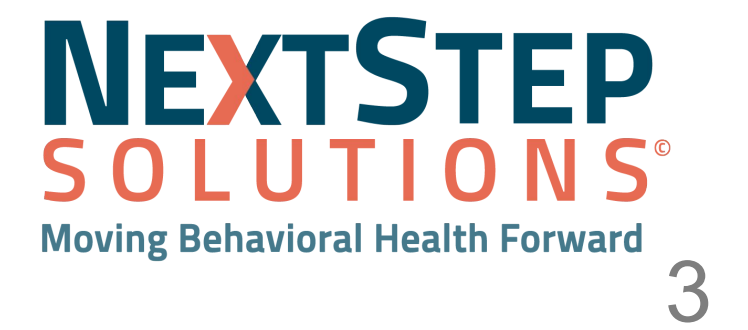

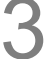

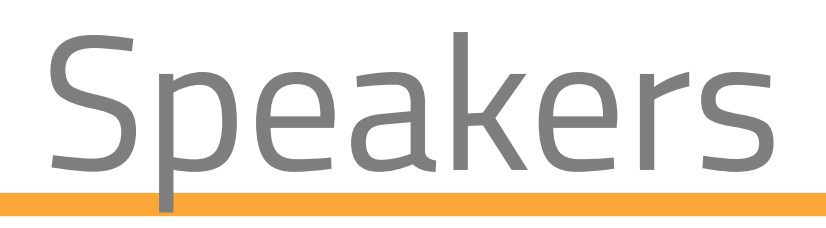

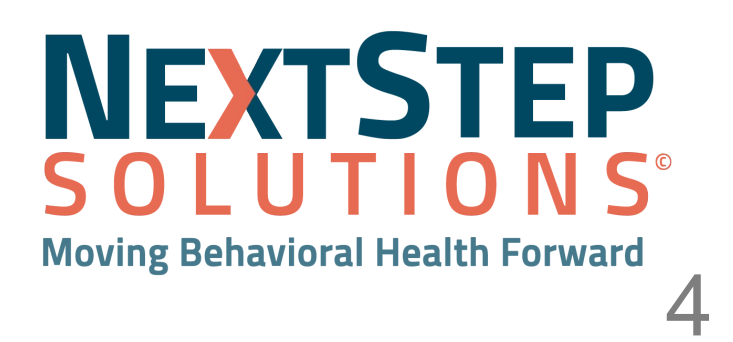

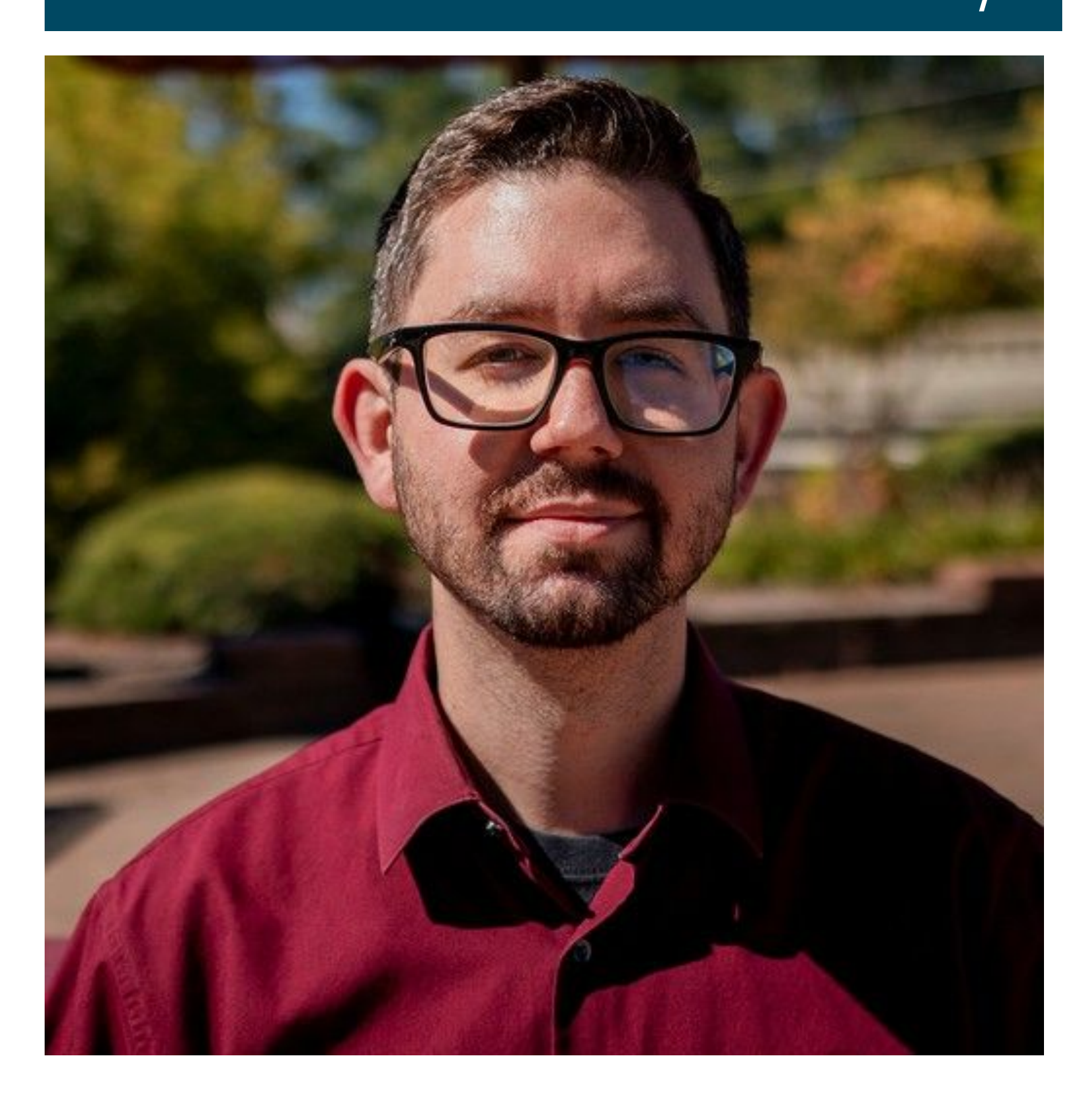

## Brad O'Donnell Behavioral Health Business Analyst

## **What's Changed**

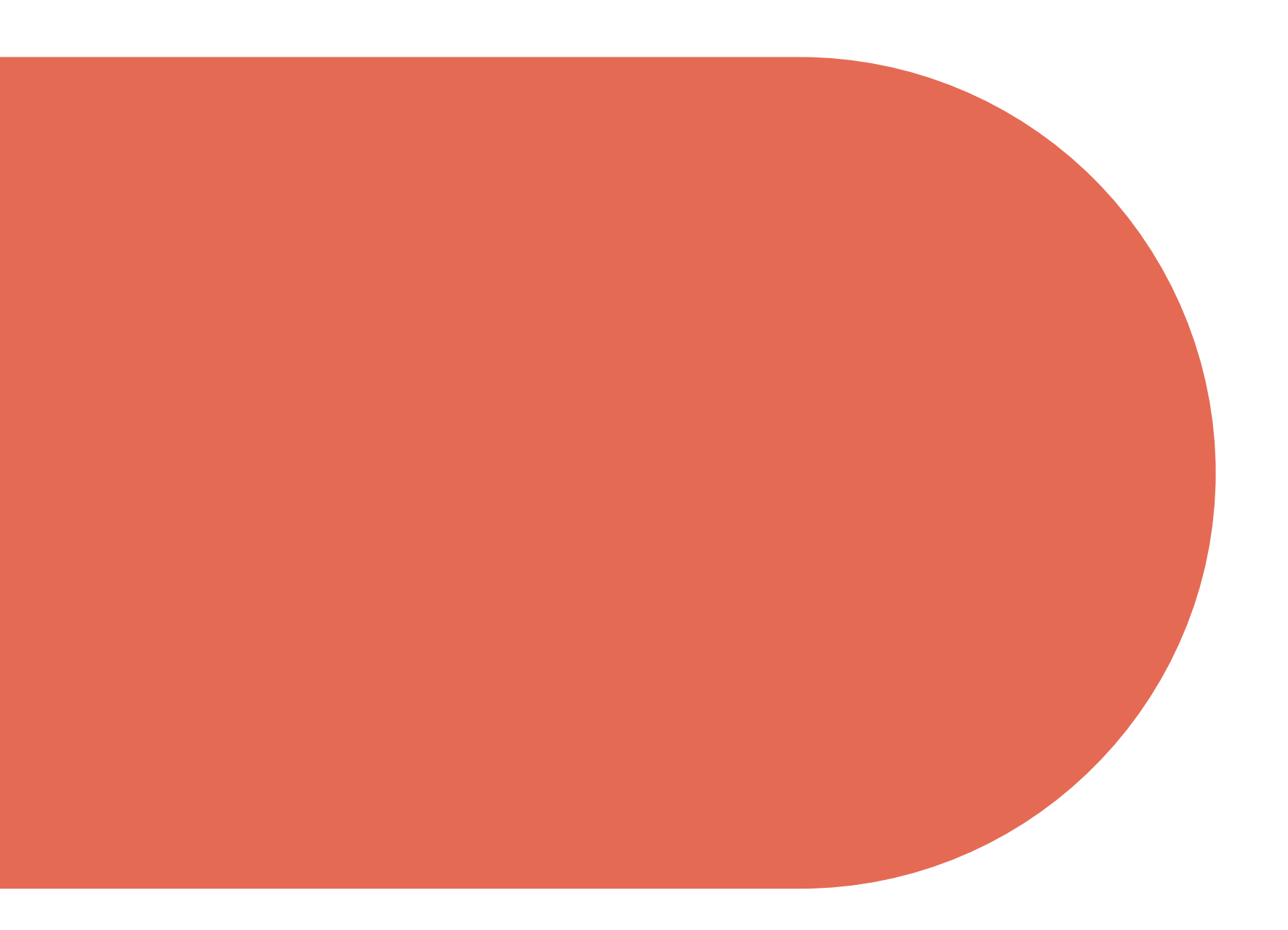

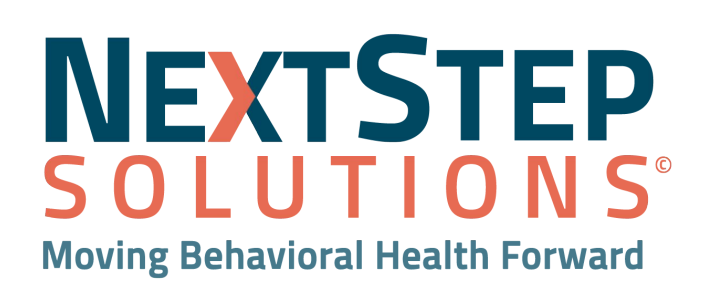

## What's Changed

- Admission, Crisis and Screening have become Care Statuses ○ With details being captured in the Performance Outcome Measure and Special Initiative form
- Special Initiatives have been separated from the CDR admission forms into a self contained form
- Discharge of individual treatment can now be accomplished
	- Substance Use Disorder
	- Problem Gambling
- Services can now be from any form or note
- Rendering provider is now reported for a service
- Each activity is reported separately as well as the code
- Unique Client Number is no longer used

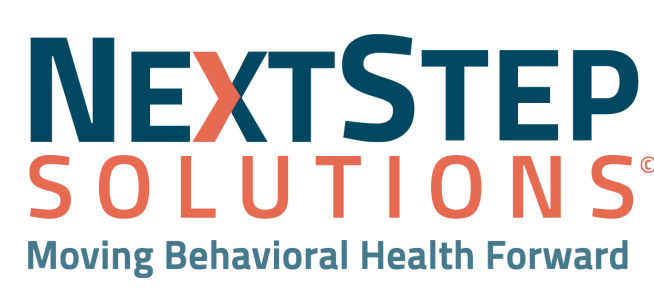

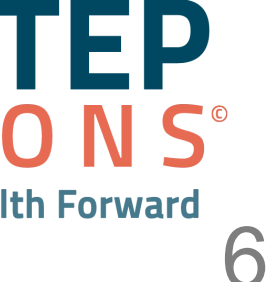

## What's The Same

- "Report to State" field on the face sheet still determines what exports
- Clients must be admitted to some level of program to complete necessary forms
- Services are still required to be linked to another document (Care Status)
- Forms and Notes must be sealed to export
- Exporting processes will feel familiar
	- Similar style of export grids
	- Helper reports
	- Correction tools

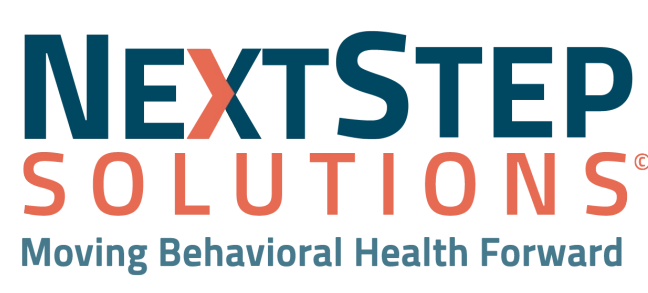

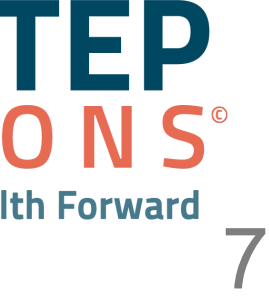

## **IBHRS Workflow in NextStep Solutions Let's Take a Look**

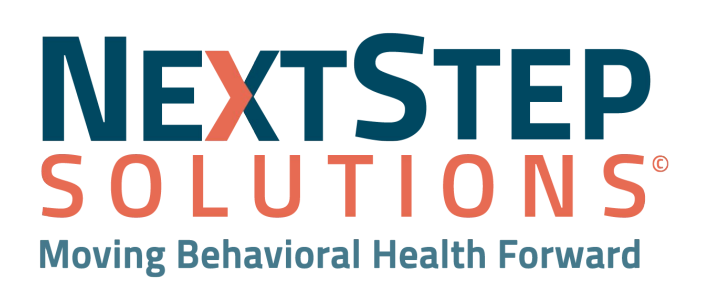

## Prerequisites

- You are a NextStep user familiar with basic software functionality ○ Face Sheet
	- Forms
	- Billable Forms/Notes
- Your administrators have enabled the IBHRS forms for any relevant clinical programs

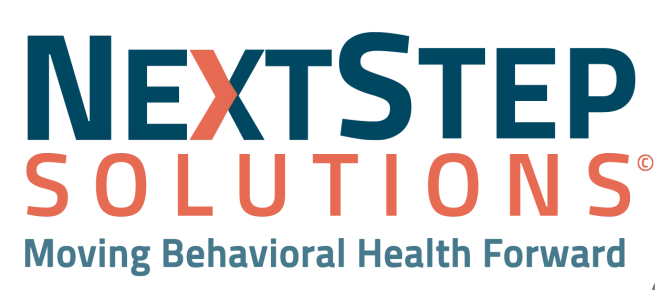

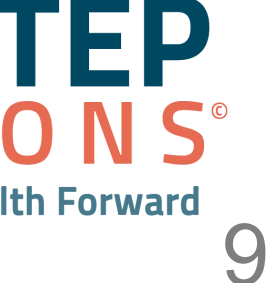

## Workflow Overview

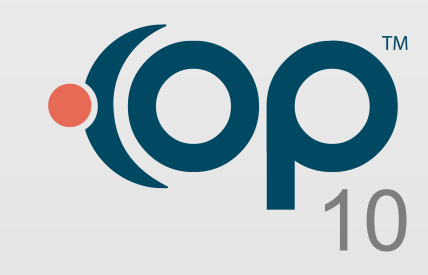

## The basic workflow for IBHRS-eligible clients is:

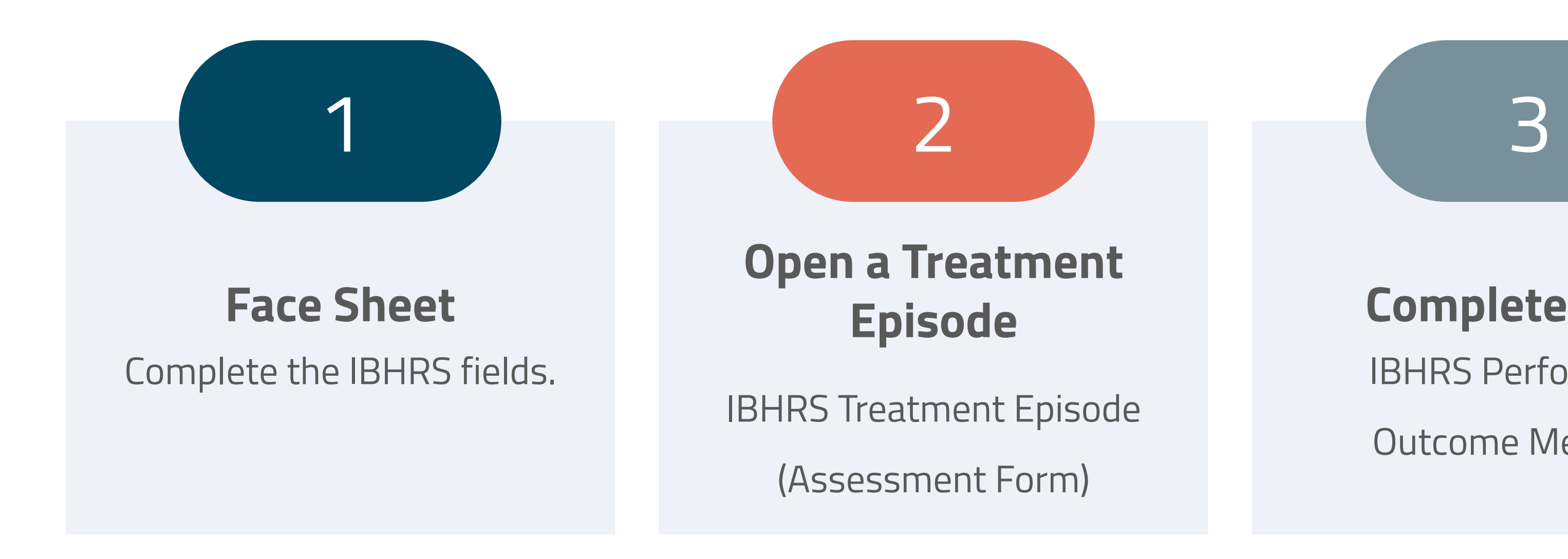

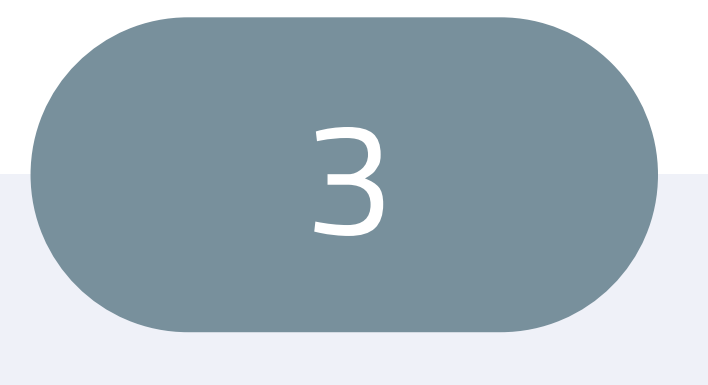

IBHRS Performance

Outcome Measures

### **Complete a POM**

IBHRS Care Status

(Assessment Form)

## **Open a Care Status**

4

# **Let's get started**

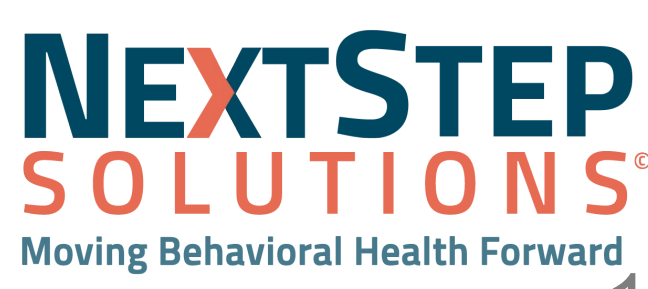

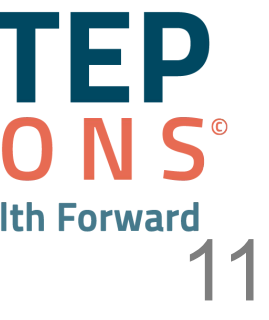

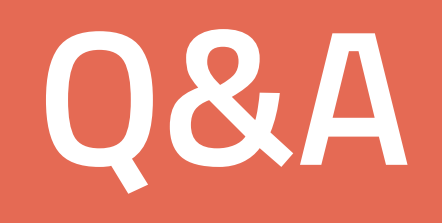

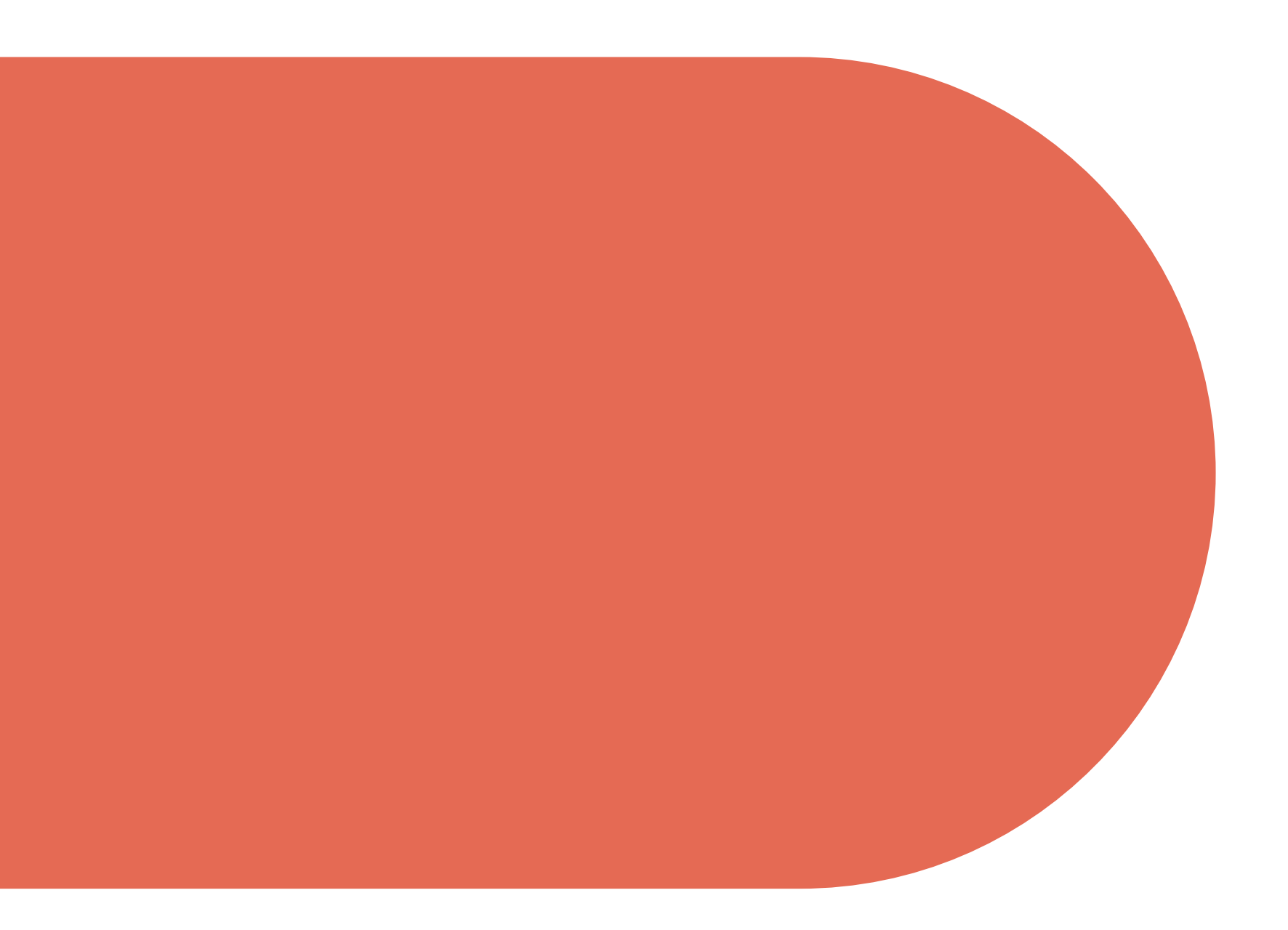

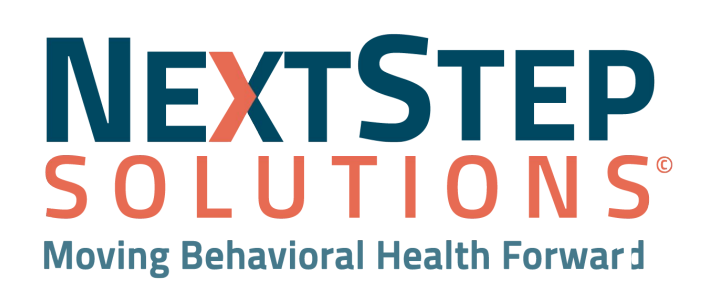

## **Accessing NSS Help Center**

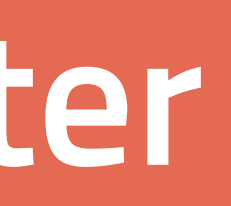

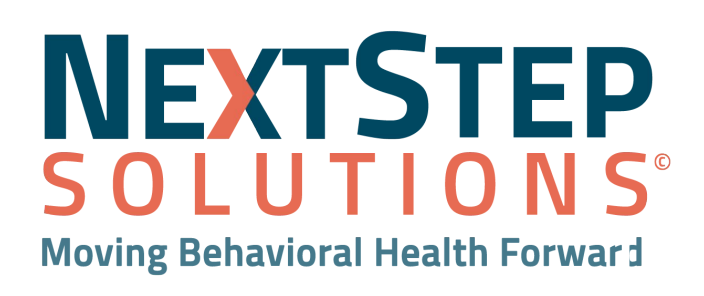

## Resources

- IBHRS User Workflow
- IBHRS Q&A

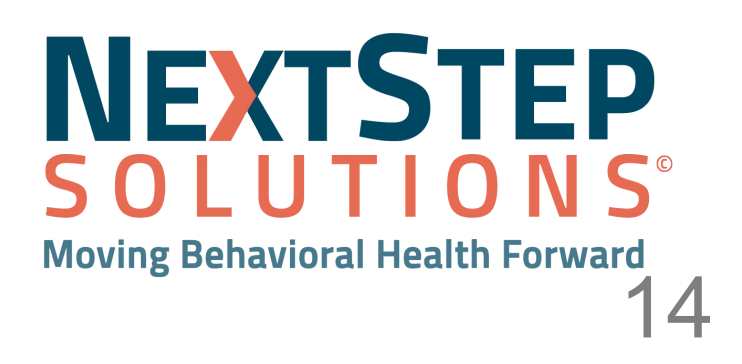

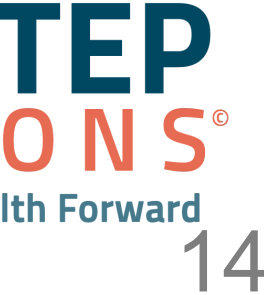

NextStep has a simple, unwavering goal: to support financial success and deliver the best, most user-friendly, and most flexible EHR technology for behavioral healthcare.

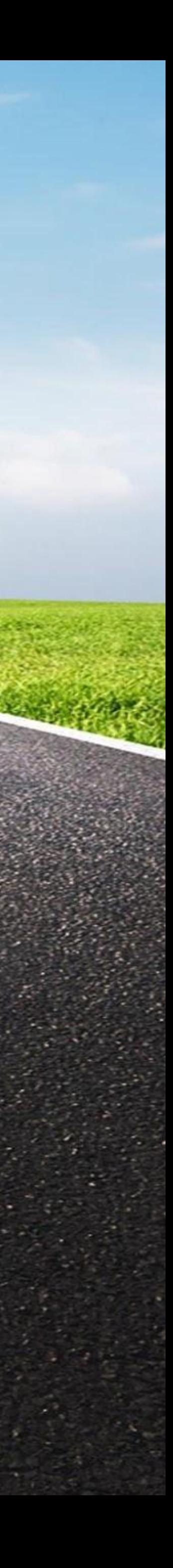

# NEXTSTEP **Moving Behavioral Health Forward**

## **The NextStep Way**